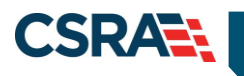

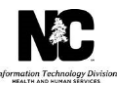

# **JOB AID**

# **Prepaid Health Plan (PHP) Inbound Spreadsheet**

### **OVERVIEW**

The contents of this job aid instructs the Prepaid Health Plan (PHP) and Division of Health Benefits (DHB) State personnel on how to complete the inbound data spreadsheet that will be used to establish the atypical provider record in NCTracks. The spreadsheet has multiple tabs; some data will be completed by the PHP and some data will be completed by the DHB.

When completing the inbound data spreadsheet there are important instructions that should be followed, they are:

- Do not alter the spreadsheet format (arrangement of columns, hide, etc.).
- Do not use "N/A", if the field does not apply, leave the field blank.
- A tab may require data from the PHP and/or State personnel; complete the tabs as described.
- Rows 1 and 3 of each tab describe the data element to be captured. **GDIT use only**.
- Row 2 of each tab identifies the field name that can be entered by the PHP or State personnel.
- Row 4 of each tab is where input should begin.

# **OBJECTIVES**

This Job Aid provides the following information:

- How to complete the Inbound Data Spreadsheet
- What happens after the file is uploaded to NCTracks

# **BASIC DATA**

The basic information tab is where you will provide general contact information. Please complete each applicable field in row 4.

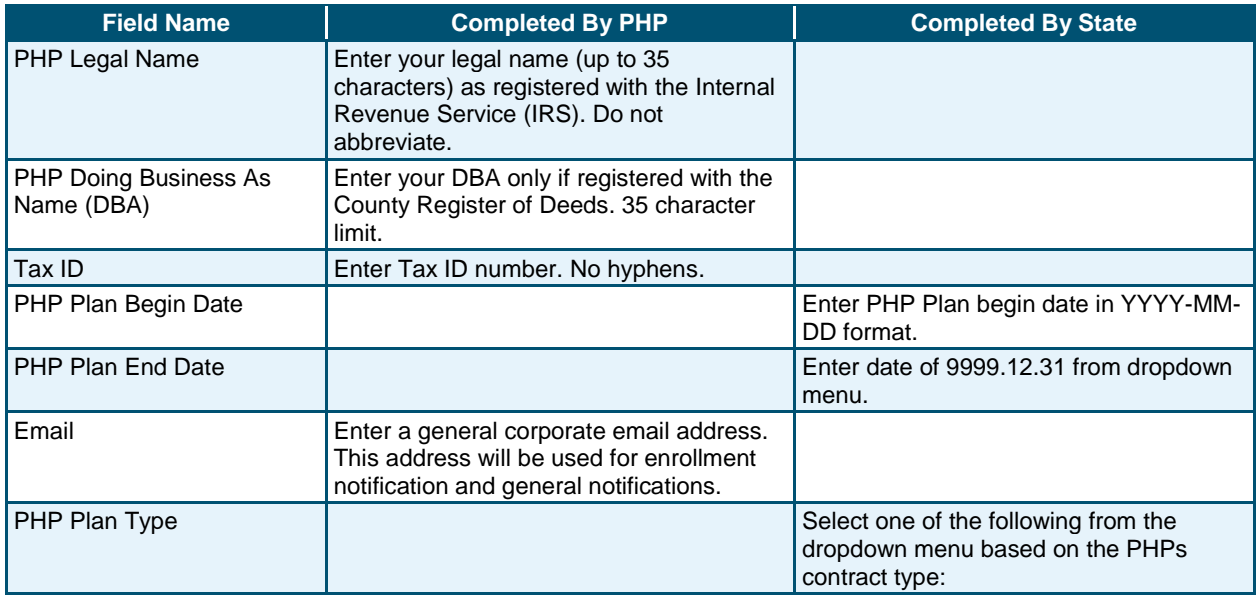

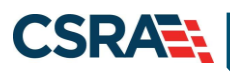

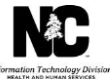

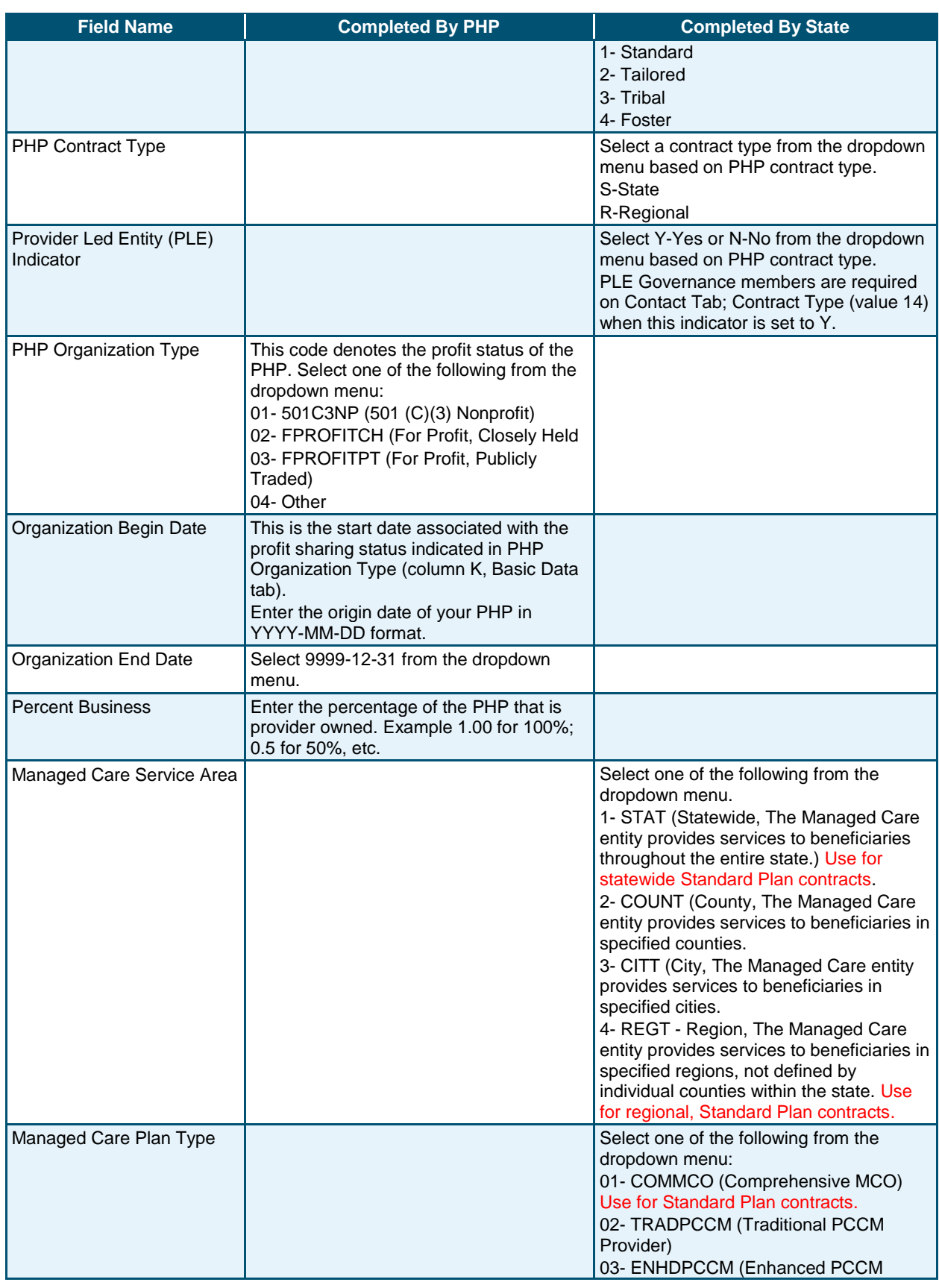

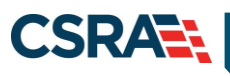

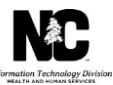

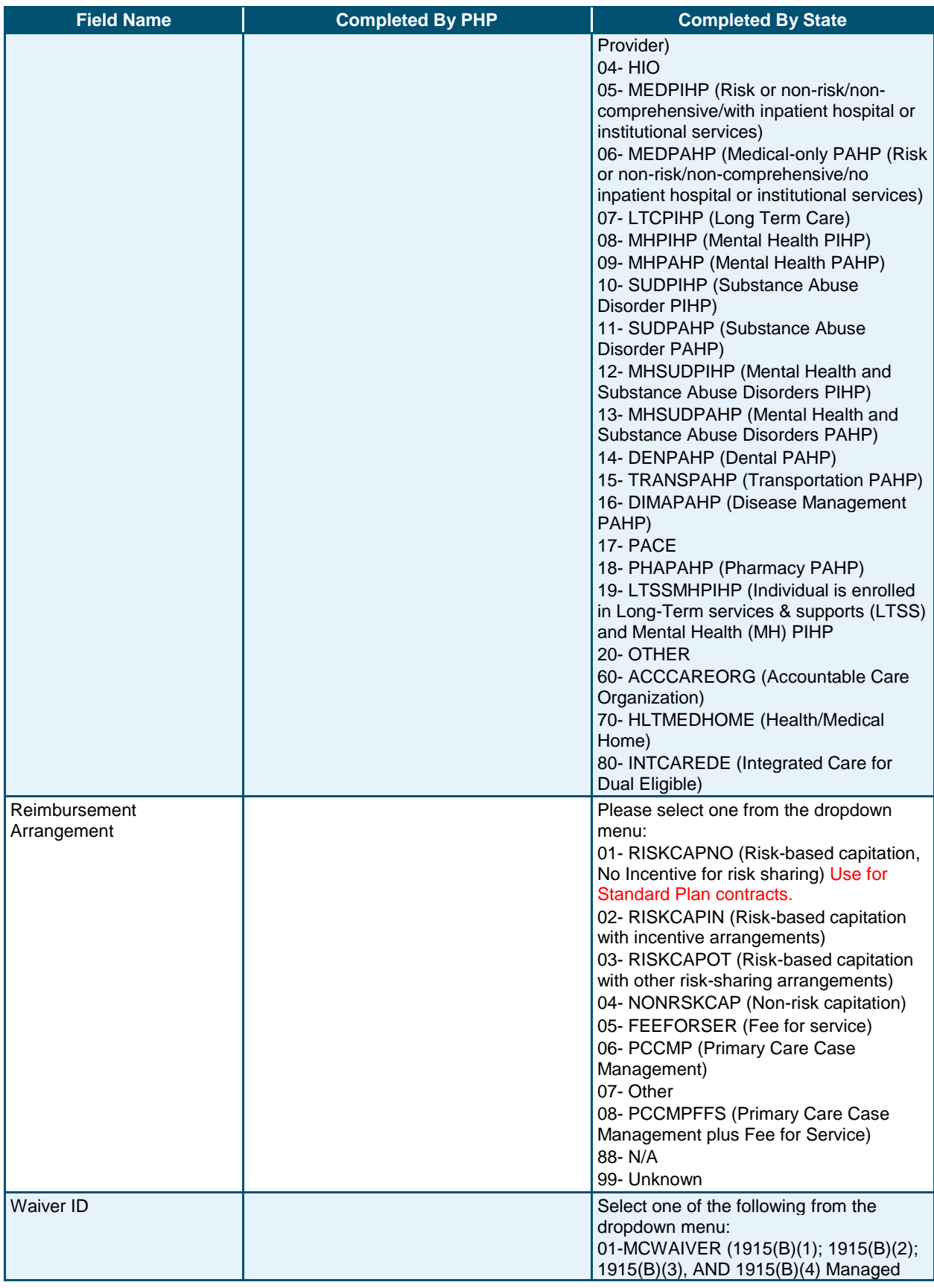

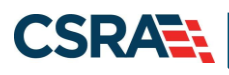

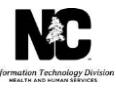

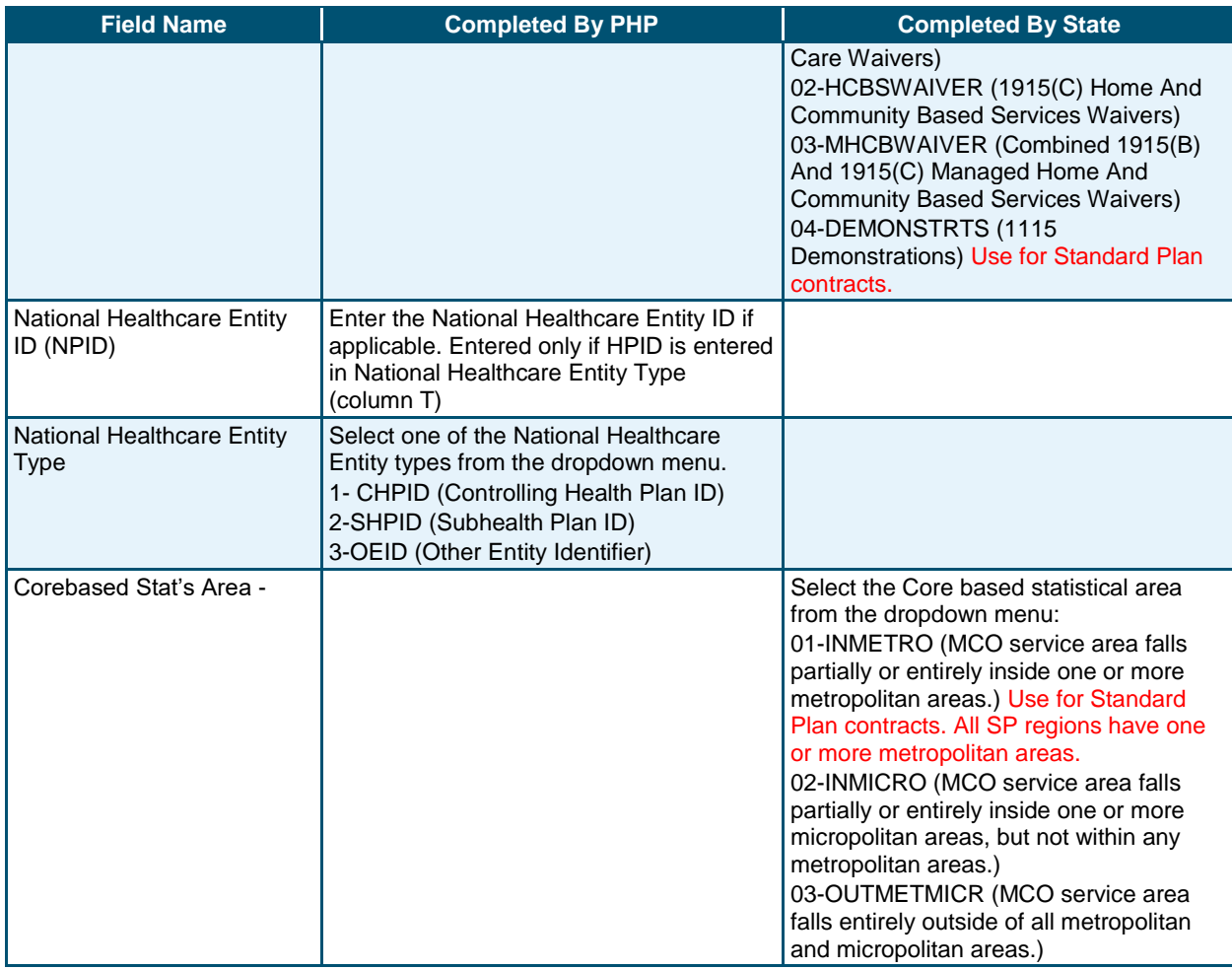

# **MAILING AND PAY-TO**

This section will be used to identify the Pay-To (row 4) and Mailing Address addresses (row 5).

The Pay-To address will be used for the mailing of 1099's. NCTracks does not mail physical checks to active providers. The mailing address will be used for general correspondence purposes.

Separate rows are available to include the PHP's Pay-To address (row 4) and the Mailing address (row 5). These fields of the spreadsheet will have to be completed for each even if the addresses are the same.

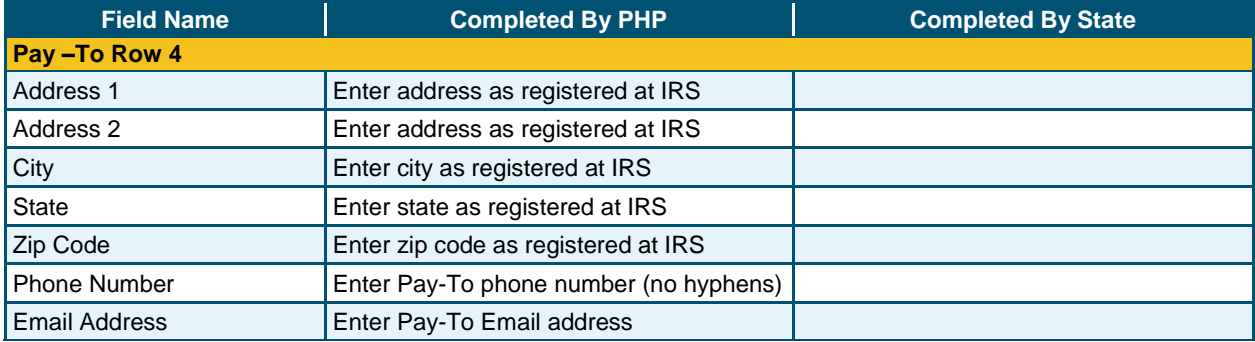

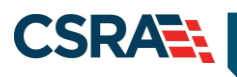

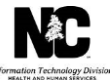

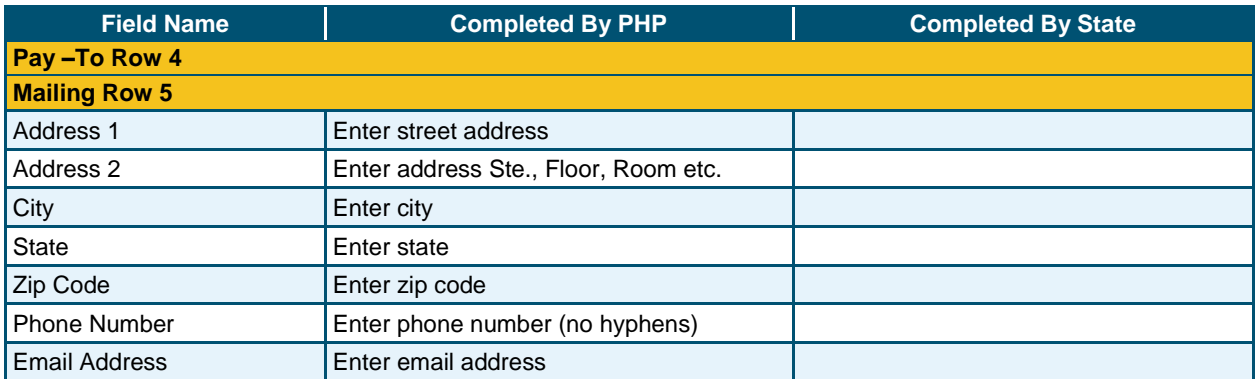

# **ELECTRONIC FUNDS TRANSFER (EFT)**

All Payments will be transmitted via electronic funds transfer. Enter the EFT information in row 4 of the spreadsheet.

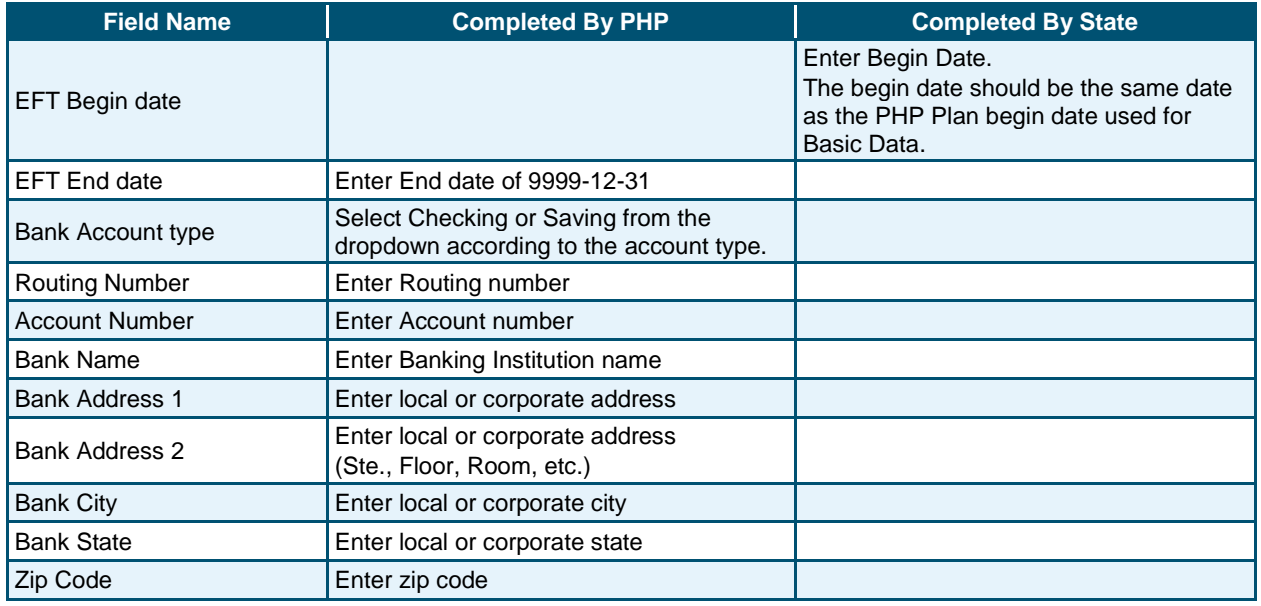

# **OWNERS**

Include the following information for up to five (5) owners (individual or organizations) with a 5% or more interest in the company in rows 4-8. If less than five owners, leave rows blank. Additional owners can be added later in NCTracks.

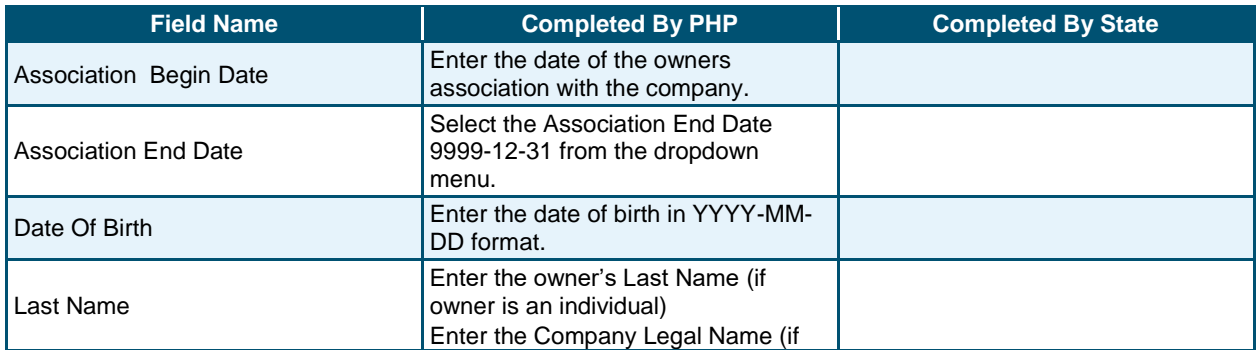

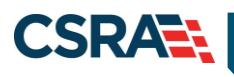

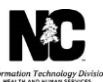

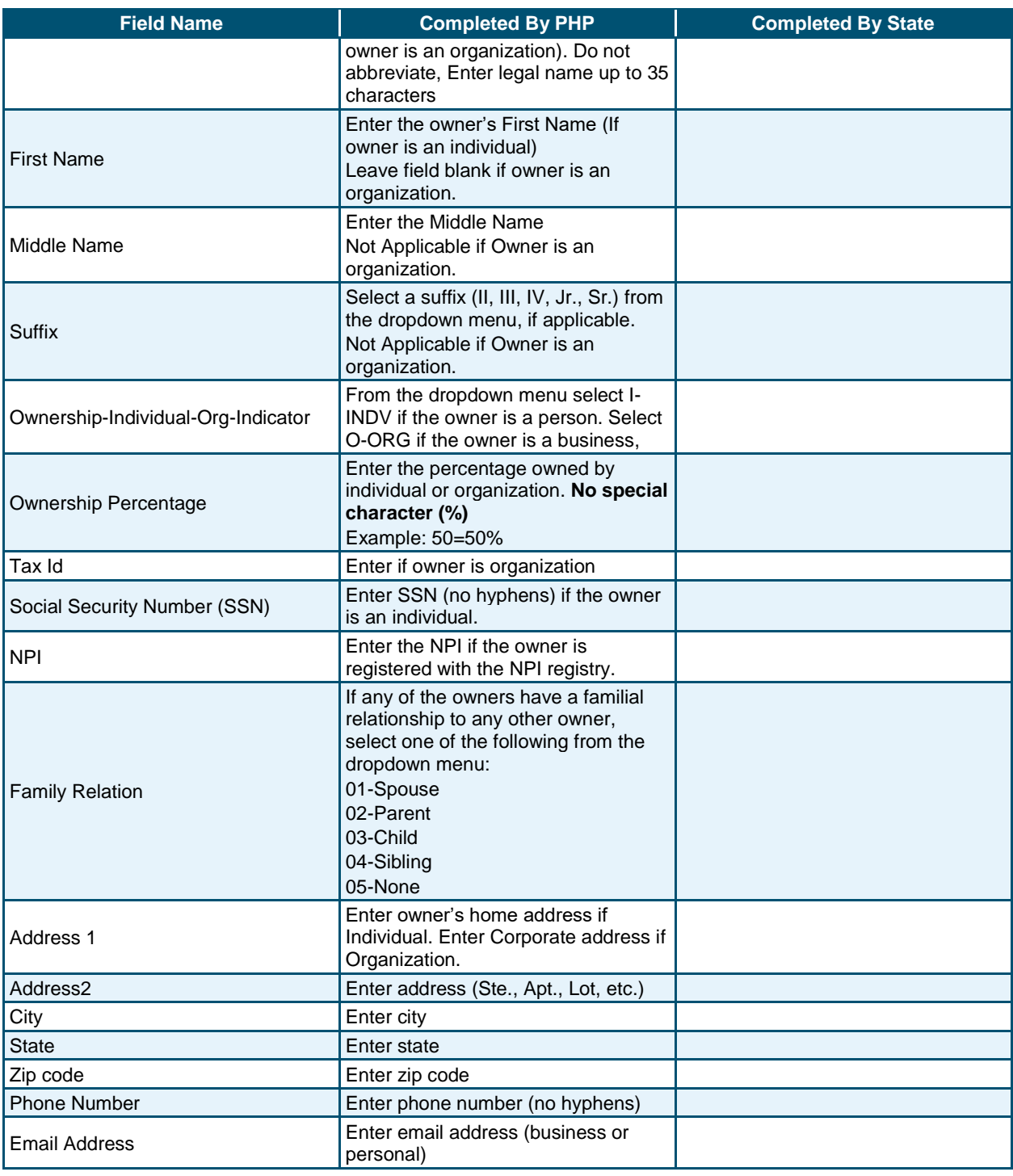

# **CONTACT INFORMATION**

The Contact Information allows you to provide information on the individuals that have a managing relationship to the enrolled entity (Board member, CFO, CEO, etc.). The individuals listed in this section are not owners but they do have the ability to make decisions on behalf of the enrolled entity. Please enter the following information for up to 20 managing employees on

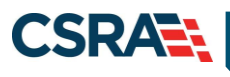

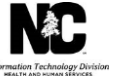

rows 4-23. If less than 20 managing employees, leave rows blank. Additional managing employees can be later in NCTracks.

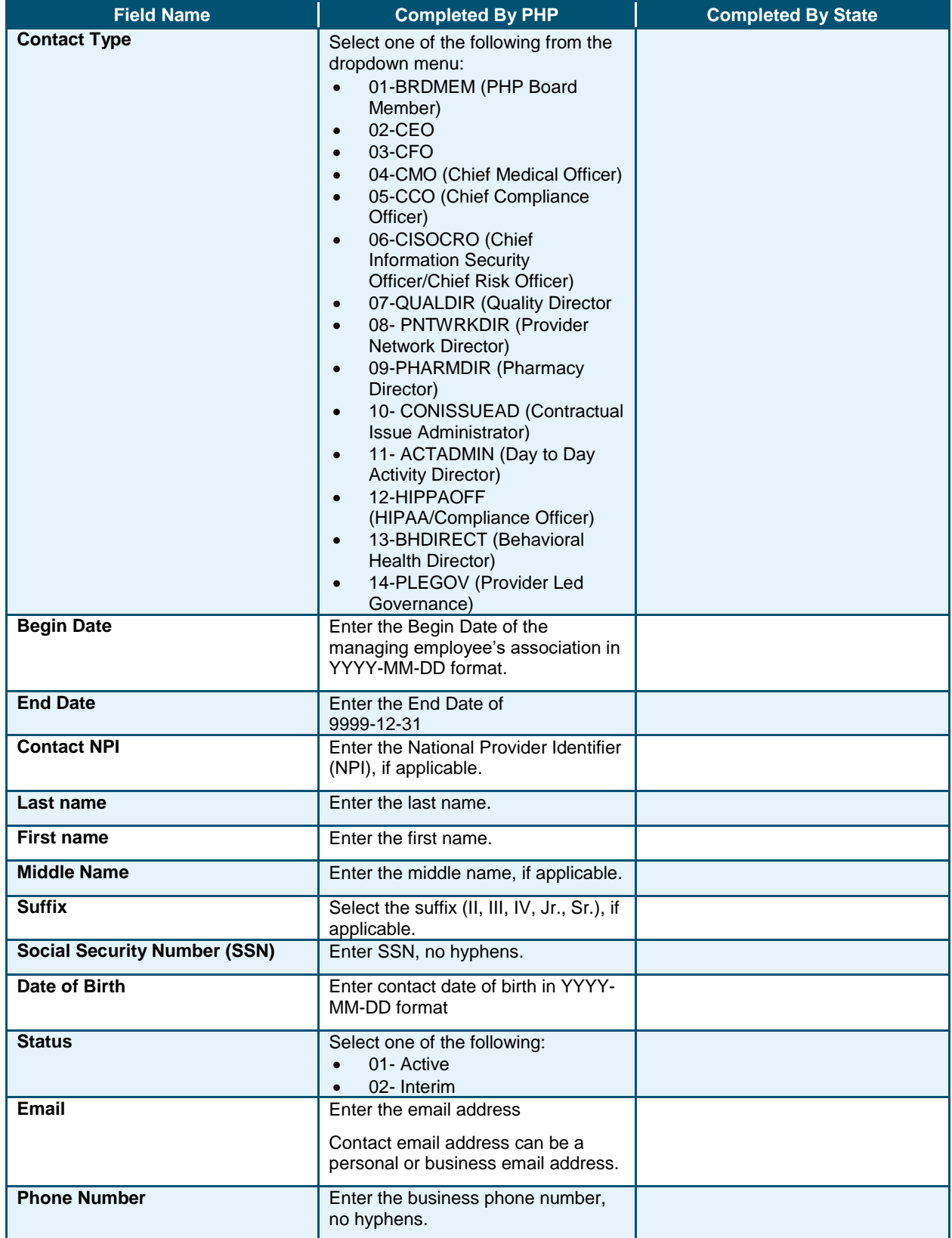

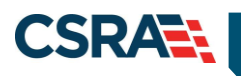

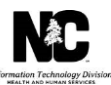

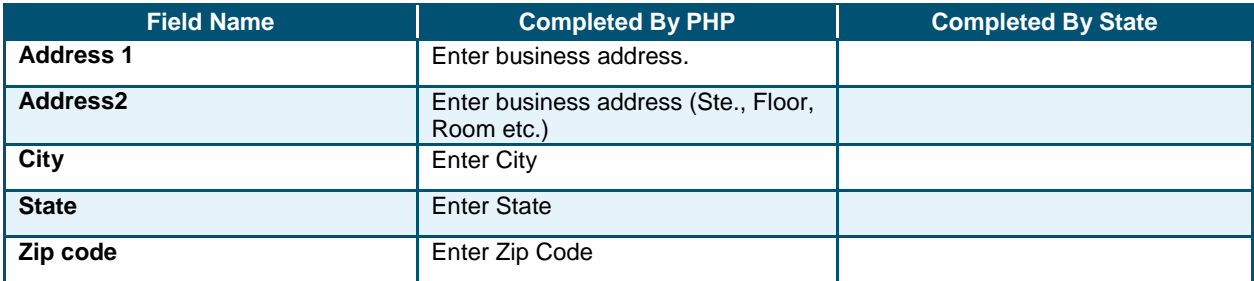

# **ACCREDITATION**

The PHP completes this section if they have acquired the contract-required accreditation. This can be updated later through the NCTracks Operations Portal. Enter up to 10 accreditations on rows 4-13. If less than 10 accreditations leave rows blank.

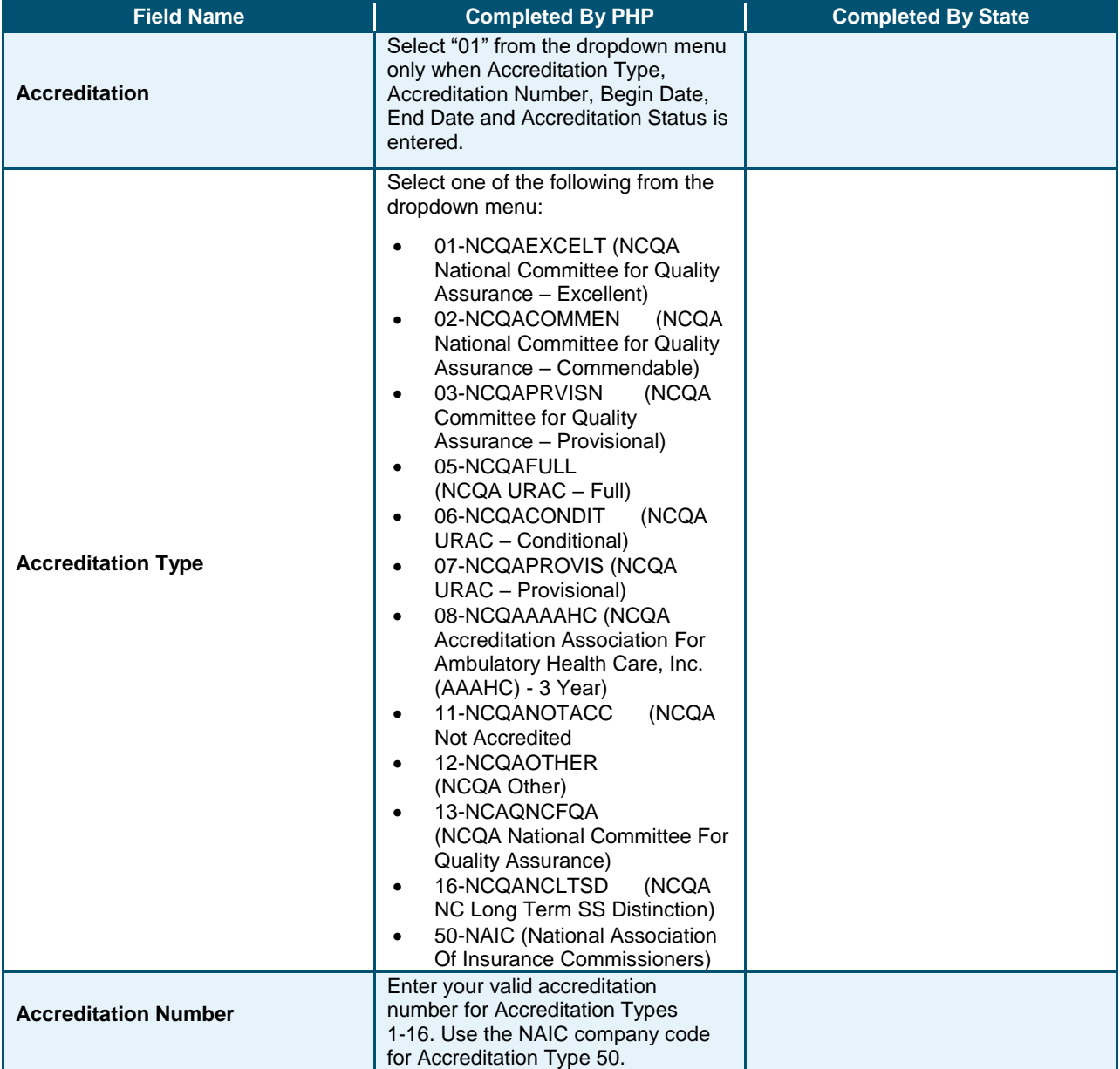

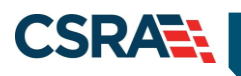

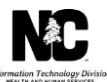

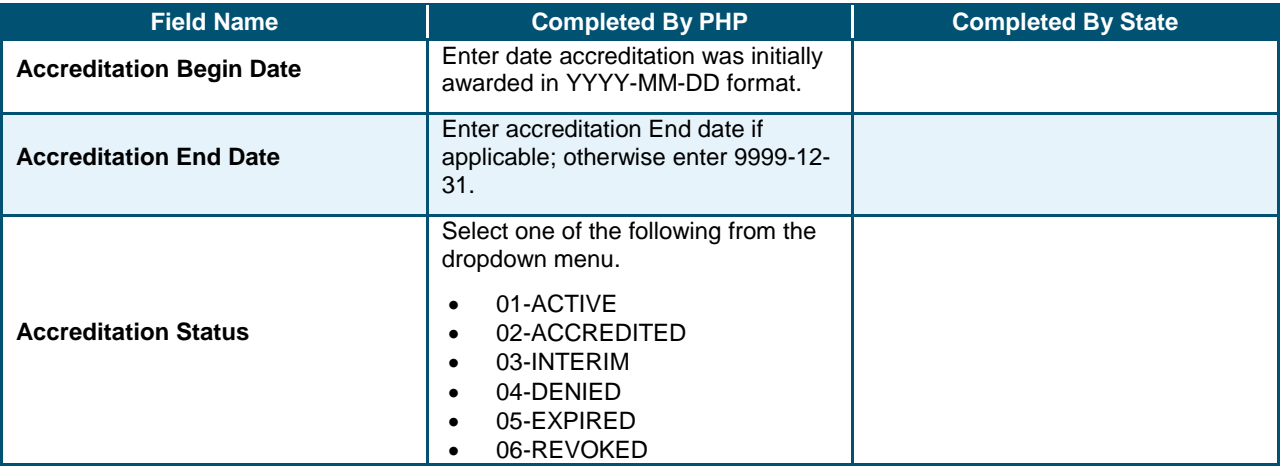

#### **LICENSE**

Not applicable.

#### **CERTIFICATION**

Not applicable.

#### **REGION**

The data to be entered in this section is specific to the regional offices located in each region associated with the PHP contract. If the regional office has not been established at the time of the submission of the Inbound Datasheet, the PHPs should enter the corporate phone number and email address ONLY. Once the regional office(s) have been established the information will need to be updated in NCTracks.

Complete the spreadsheet according to the regions you will be supporting. There are six rows listed for the capture of the regional information. Enter data for your region's row only. Statewide PHPs will enter the regional office information for each of the six regions. PHPs that are not statewide should enter the applicable regional office information on the corresponding region's row.

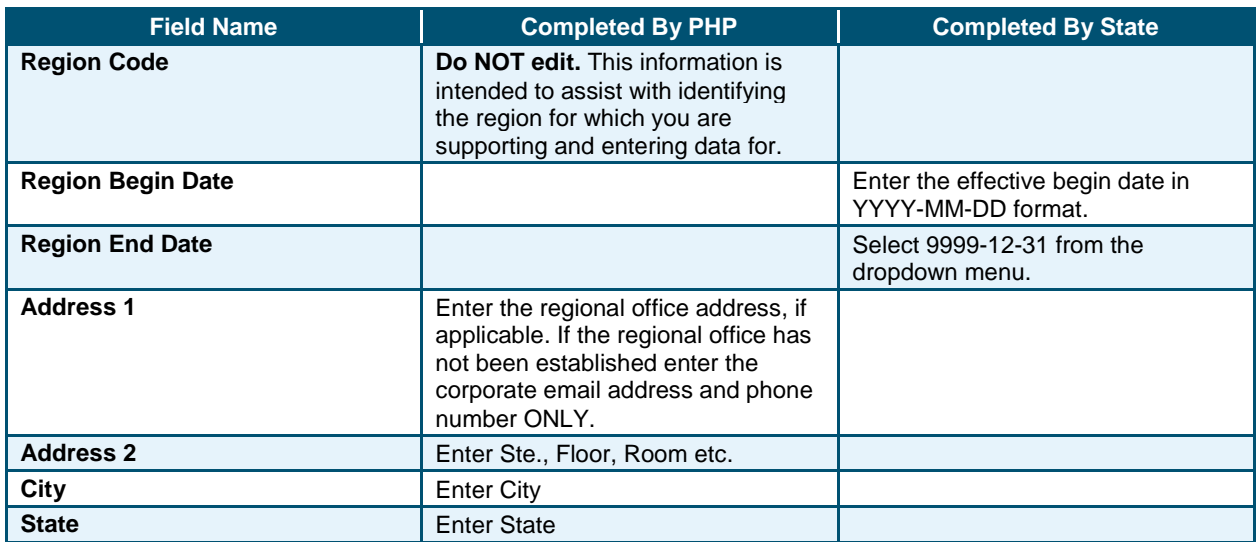

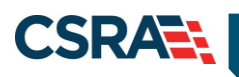

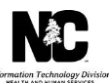

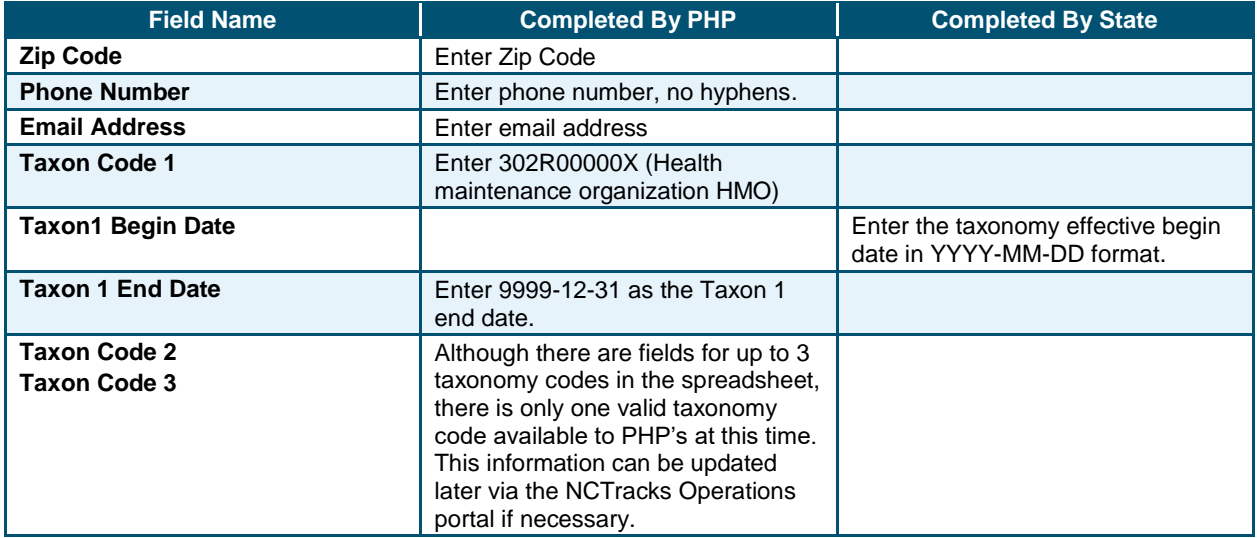

# **REGIONAL SUBCONTRACTOR**

Complete the Regional Subcontractor tabs for the regions you support. Complete only the applicable Region Subcontractor tab when subcontractors are used. If the same subcontractor performs more than one function, add the subcontractor to additional rows and identify their function(s). If the same contractor is used in multiple regions, add their information on each applicable regional subcontractor tab.

Instructions will only be given for the field names once.

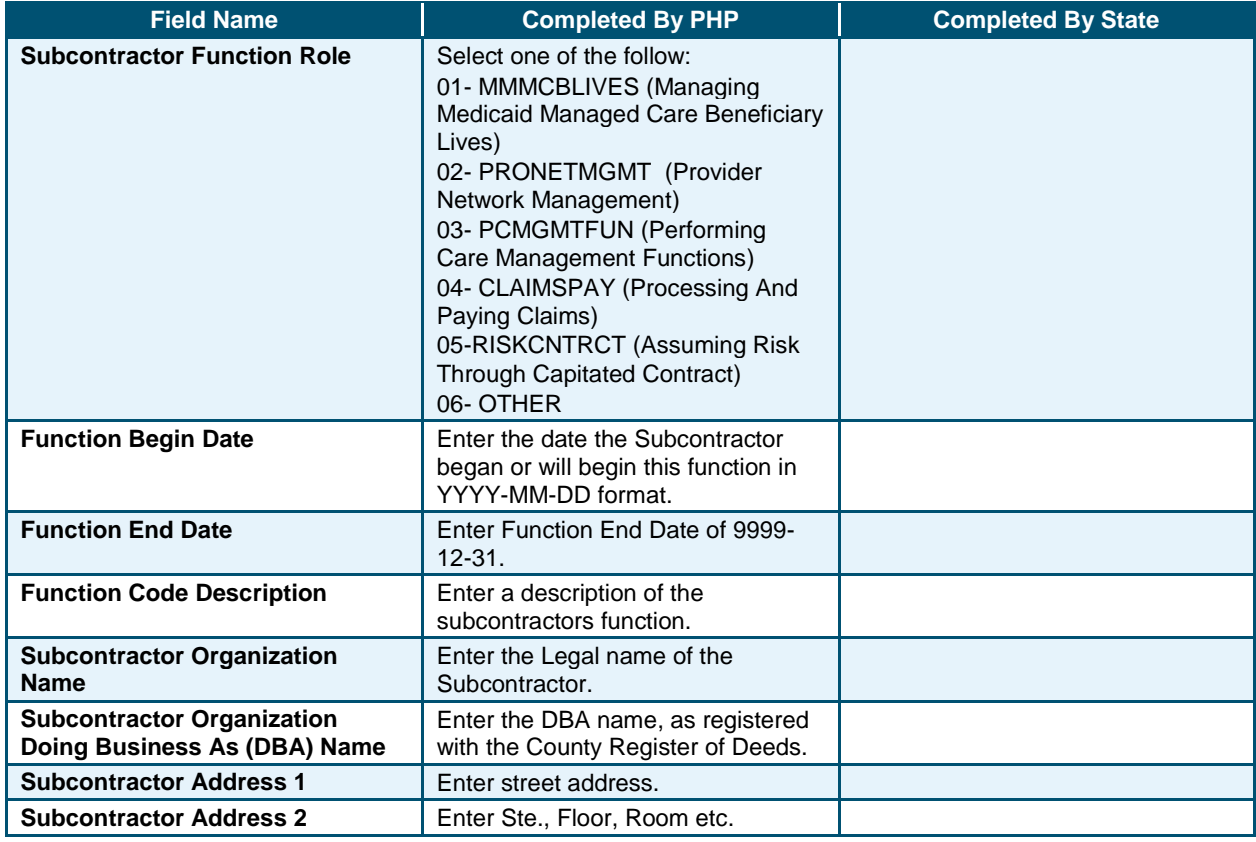

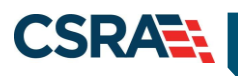

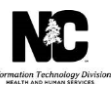

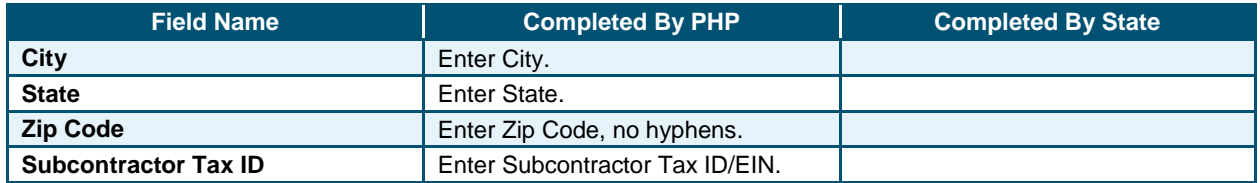

#### **NOTIFICATION**

#### **Enrollment**

Once the PHP's atypical record has been successfully added to NCTracks a notification letter will be emailed to the email address provided in the mailing address section of the Mailing and Pay-to tab.

Subject of Email: PHP NCTracks Atypical ID

Your Prepaid Health Plan record has been added to NCTracks.

PHP Name: XXXXXXXXXXXXXXXXXXXXXXXXXXXX NCTracks Atypical ID: XXXXXXXX

If you have questions regarding this notice, please contact the NCTracks Operations Center at 800-688-6696 or email the NCTracks Operations Center at NCTracksprovider@nctracks.com.

# **Electronic Funds Transfer (EFT)**

Notification will only be emailed to the PHP if the EFT test file is rejected.

# **FUTURE UPDATES**

If updates are required to the PHP data after the record has been successfully added to NCTracks, the updates will be made in the Operations Portal. See Job Aid PRV701 - Primary Health Plan (PHP) Operations Portal Access.